# **Introduction to the protocol Overview of the protocol**

#### **Ligation Sequencing Kit V14 features**

This kit is recommended for users who:

- Want to achieve median raw read accuracy of Q20+ (99%) and above.
- Want to optimise their sequencing experiment for output.
- Require control over read length.
- Would like to utilise upstream processes such as size selection, whole genome amplification, or enrichment for long reads.

#### **IMPORTANT**

# **Adaptive sampling in Kit 14 chemistry**

While using Kit 14 chemistry, this workflow has been optimised to enrich specific regions of interest (ROIs) with Adaptive sampling rather than duplex basecalling, ensuring highest output and the best sequencing results.

For more background information about designing an adaptive sampling experiment, please refer to the Adaptive sampling best practice document: Adaptive [sampling](https://community.nanoporetech.com/info_sheets/adaptive-sampling/) best practice

#### **Reduced representation methylation sequencing (RRMS)**

Nanopore sequencing enables direct detection of methylated cytosines (e.g., at CpG sites), without the need for bisulphite conversion. CpG sites frequently occur in high density clusters called CpG islands (CGI) and >60% of human genes have their promoters embedded within CGIs.

Changes in methylation patterns within promoters is associated with changes in gene expression and disease states such as cancer: exploring methylation differences between tumour samples and normal samples can help to uncover mechanisms associated with tumour formation and development.

Adaptive sampling (AS) offers a fast, flexible and precise method to enrich for regions of interest (e.g. CGIs) by depleting off-target regions during sequencing itself with no requirement for upfront sample manipulation. Here we introduce Reduced Representation Methylation Sequencing (RRMS): Oxford Nanopore's methylation detection is combined with AS to target 310 Mb of the human genome which are highly enriched for CpGs including ~28,000 CpG islands, ~50,600 shores and ~42,700 shelves as well as ~21,600 promotor regions.

To bench[mark,](https://www.nanoporetech.com/privacy-policy) we performed RRMS on five replicates of a metastatic melanoma cell line and its normal pair for a male individual (COLO829/COLO829\_BL) and a triple negative breast cancer cell-line pair (HCC1395/HCC1935\_BL). Each sample was run on a single MinION flow cell: RRMS resulted in high-confidence methylation calls (>10 overlapping reads) for 7.3-8.5 million CpGs per sample.

#### **Introduction to the DNA extraction and Ligation Sequencing protocol for RRMS**

This protocol describes how to carry out DNA extraction and reduced representation methylation sequencing (RRMS) of human samples using the Ligation Sequencing Kit V14 (SQK-LSK114) and the Adaptive Sampling feature in MinKNOW.

# **Steps in the sequencing workflow:**

#### **Prepare for your experiment**

You will need to:

- Extract your DNA, fragment it using the Covaris g-TUBE, and check its length, quantity and purity. **The quality checks performed during the protocol are essential in ensuring experimental success.**
- Ensure you have your sequencing kit, the correct equipment and third-party reagents
- Download the software for acquiring and analysing your data
- Ensure that you have the correct .bed file for Adaptive Sampling
- Check your flow cell to ensure it has enough pores for a good sequencing run

#### **Library preparation**

You will need to:

- Repair the DNA, and prepare the DNA ends for adapter attachment
- Attach sequencing adapters supplied in the kit to the DNA ends
- Prime the flow cell, and load your DNA library into the flow cell

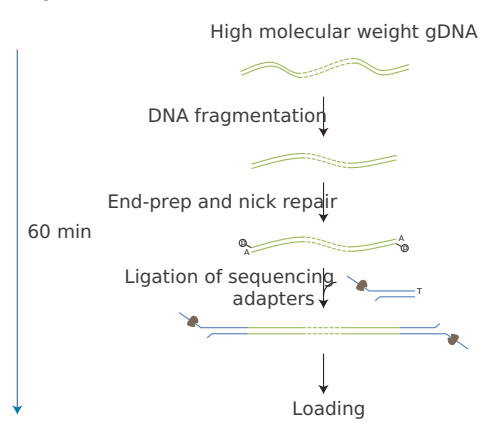

#### **Sequencing and analysis**

You will need to:

- Start a sequencing run using the MinKNOW software, which will collect raw data from the device and convert it into basecalled reads. While configuring the run, turn on the Adaptive Sampling setting and import a pre-prepared .bed file with your regions of interest, along with a FASTA reference file.
- Seq[uence](https://www.nanoporetech.com/privacy-policy) the sample for a total of 96 hours, with two flow cell washes when the available pore count drops to around 40% of the starting pore count (typically after  $\sim$  30 hours and the second time after  $\sim$  64 hours).
- Use the Guppy protocol to call modified bases, and then the commands recommended at the end of this protocol to aggregate the modified bases and perform CpG island annotation.

### **IMPORTANT**

# **Compatibility of this protocol**

This protocol should only be used in combination with:

- Ligation Sequencing Kit V14 (SQK-LSK114)
- R10.4.1 flow cells (FLO-MIN114)
- Flow Cell Wash Kit (EXP-WSH004)

# **Equipment and consumables**

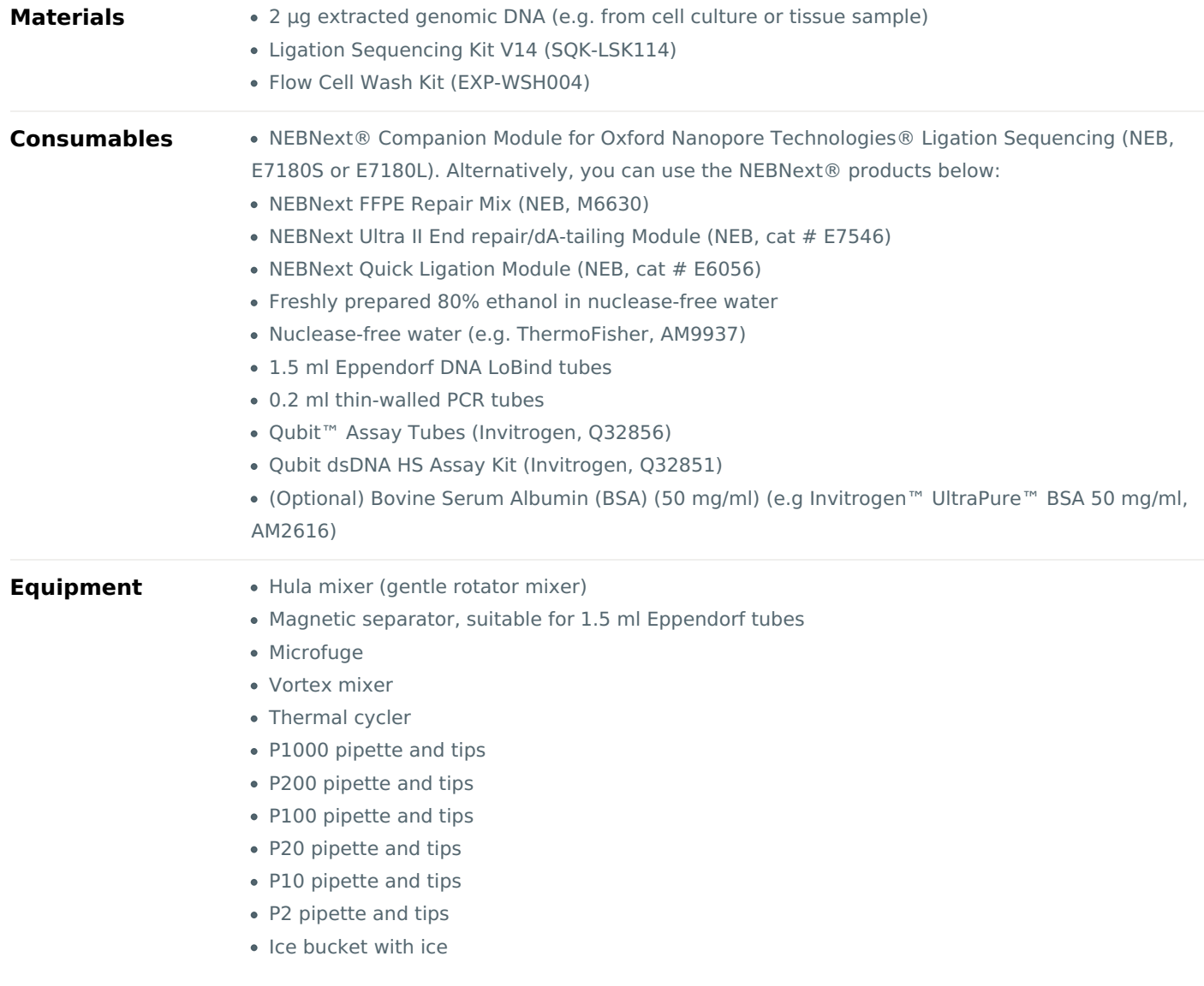

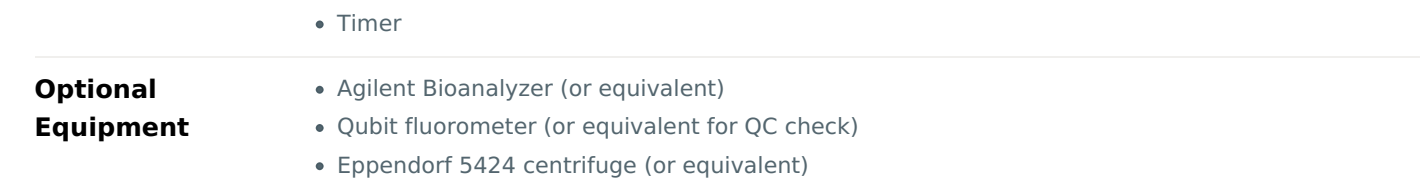

After performing DNA extraction and DNA fragmentation, you will need 2 µg genomic DNA to take forward into the **library preparation.**

#### **Input DNA**

### **How to QC your input DNA**

It is important that the input DNA meets the quantity and quality requirements. Using too little or too much DNA, or DNA of poor quality (e.g. highly fragmented or containing RNA or chemical contaminants) can affect your library preparation.

For instructions on how to perform quality control of your DNA sample, please read theInput [DNA/RNA](https://community.nanoporetech.com/protocols/input-dna-rna-qc/) QC protocol.

#### **Chemical contaminants**

Depending on how the DNA is extracted from the raw sample, certain chemical contaminants may remain in the purified DNA, which can affect library preparation efficiency and sequencing quality. Read more about contaminants on the [Contaminants](https://community.nanoporetech.com/contaminants) page of the Community.

#### **NEBNext® Companion Module for Oxford Nanopore Technologies® Ligation Sequencing**

For customers new to nanopore sequencing, we recommend buying theNEBNext® [Companion](https://international.neb.com/products/e7180-nebnext-companion-module-for-oxford-nanopore-technologies-ligation-sequencing#Product%20Information) Module for Oxford Nanopore Technologies® Ligation Sequencing (catalogue number E7180S or E7180L), which contains all the NEB reagents needed for use with the Ligation Sequencing Kit.

Please note, for our amplicon protocols, NEBNext FFPE DNA Repair Mix and NEBNext FFPE DNA Repair Buffer are not required.

### **Third-party reagents**

We have validated and recommend the use of all the third-party reagents used in this protocol. Alternatives have not been tested by Oxford Nanopore Technologies.

For all third-party reagents, we recommend following the manufacturer's instructions to prepare the reagents for use.

#### **IMPORTANT**

We strongly recommend using the Ligation Buffer (LNB) supplied in the Ligation Sequencing Kit V14 rather than the third-party ligase buffer supplied in the NEBNext Quick Ligation Module to ensure high ligation efficiency of **the Ligation Adapter (LA).**

#### **IMPORTANT**

**Ligation Adapter (LA) used in this kit and protocol is not interchangeable with other sequencing adapters.**

**Ligation Sequencing Kit V14 (SQK-LSK114) contents**

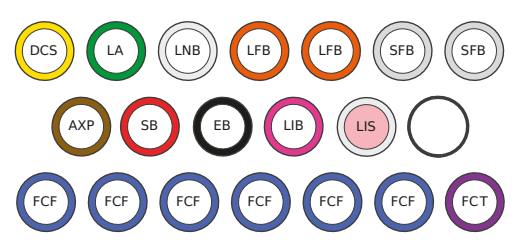

DCS : DNA Control Strand LA : LigationAdapter LNB: Ligation Bufer LFB : Long Fragment Buffer SFB :Short Fragment Buffer AXP : AMPure XP Beads

LIB : Library Beads EB : Elution Buffer LIS : Library Solution SB: Sequencing Buffer FCF : Flow Cell Flush FCT : Flow Cell Tether

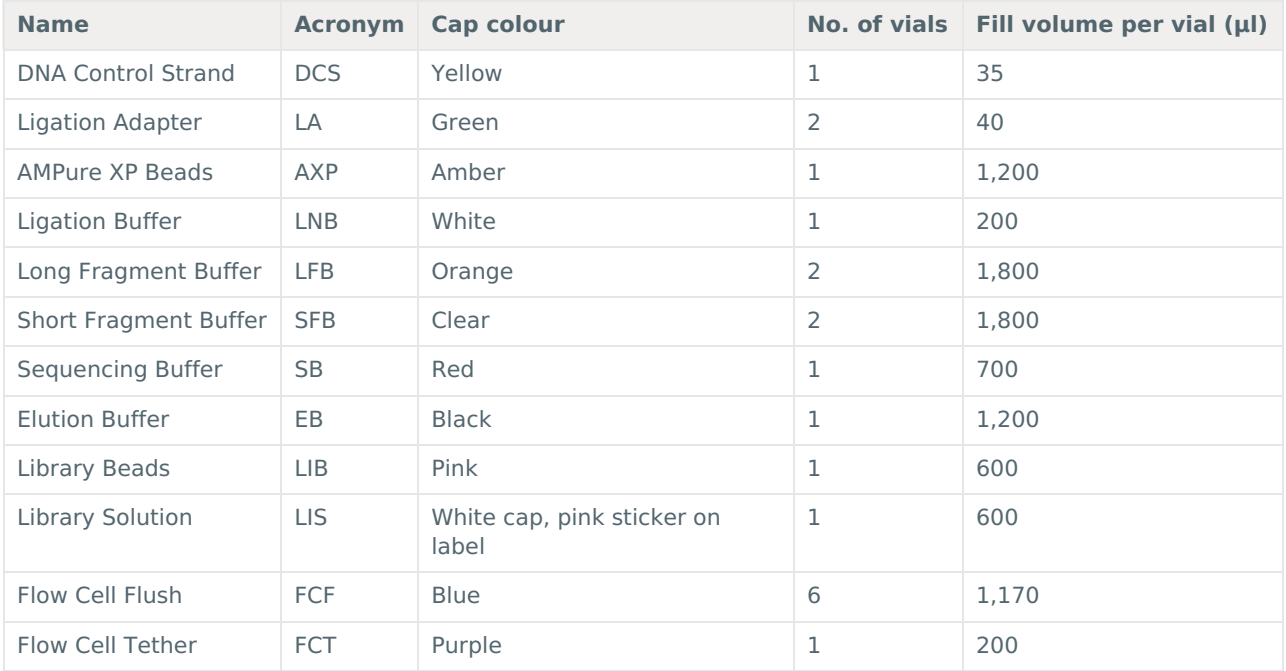

**Note:** This [product](https://www.nanoporetech.com/privacy-policy) contains AMPure XP Reagent manufactured by Beckman Coulter, Inc. and can be stored at -20°C with the kit without detriment to reagent stability.

# **.bed file**

### **Download the .bed file from the Adaptive Sampling catalogue. 1**

The Adaptive Sampling [catalogue](https://community.nanoporetech.com/adaptive_sampling_catalogue/) provides a way for both the Oxford Nanopore team and Community members to share .bed files with genomic target regions used for Adaptive Sampling experiments. The .bed files along with a reference genome can be uploaded into MinKNOW.

For RRMS experiments, download theReduced [representation](https://community.nanoporetech.com/adaptive_sampling_catalogue/beds/7) methylation sequencing (RRMS)file.

# **Computer requirements and software**

### **GridION IT requirements**

The GridION device contains all the hardware required to control up to five flow cells and acquire the data. The device is further enhanced with high performance GPU technology for real-time basecalling. Read more in the GridION IT [requirements](https://community.nanoporetech.com/requirements_documents/gridion-Mk1-it-reqs.pdf) document.

### **Software for nanopore sequencing**

### **MinKNOW**

The MinKNOW software controls the nanopore sequencing device, collects sequencing data in real time and processes it into basecalls. You will be using MinKNOW for every sequencing experiment. MinKNOW can also demultiplex reads by barcode, and basecall/demultiplex data after a sequencing run has completed.

### **MinKNOW use**

For instructions on how to run the MinKNOW software, please refer to the relevant section in the [MinKNOW](https://community.nanoporetech.com/protocols/experiment-companion-minknow/) protocol.

# **EPI2ME (optional)**

The EPI2ME cloud-based platform performs further analysis of basecalled data, for example alignment to the Lambda genome, barcoding, or taxonomic classification. You will use the EPI2ME platform only if you would like further analysis of your data postbasecalling.

### **EPI2ME installation and use**

For [instructions](https://community.nanoporetech.com/protocols/epi2me/) on how to create an EPI2ME account and install the EPI2ME Desktop Agent, please refer to the EPI2ME Platform protocol.

# **Guppy (optional)**

The Guppy [comman](https://www.nanoporetech.com/privacy-policy)d-line software can be used for basecalling and demultiplexing reads by barcode instead of MinKNOW. You can use it if you would like to re-analyse old data, or integrate basecalling into your analysis pipeline.

#### **Guppy installation and use**

If you would like to use the Guppy software, please refer to the Guppy [protocol](https://community.nanoporetech.com/protocols/Guppy-protocol/).

### **Check your flow cell**

We highly recommend that you check the number of pores in your flow cell prior to starting a sequencing experiment. This should be done within three months of purchasing for MinION/GridION/PromethION flow cells, or within four weeks of purchasing for Flongle flow cells. Oxford Nanopore Technologies will replace any flow cell with fewer than the number of pores in the table below, when the result is reported within two days of performing the flow cell check, and when the storage recommendations have been followed. To do the flow cell check, please follow the instructions in the Flow Cell Check [document](https://community.nanoporetech.com/protocols/flow-cell-check/).

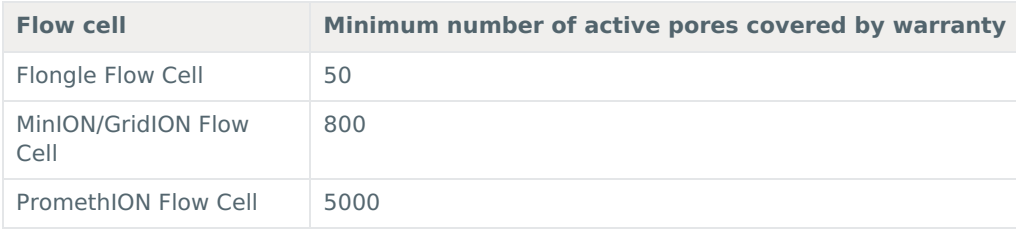

# **DNA extraction**

### **DNA extraction**

Extract DNA from your sample using one of our recommended extraction protocols. For the benchmarking of this method, the Oxford Nanopore team extracted DNA from ~5 million cells using the protocol: Human cell line DNA - QIAGEN [Puregene](https://community.nanoporetech.com/extraction_methods/cell-line-dna-pure) Cell Kit. We also offer multiple [mammalian](https://community.nanoporetech.com/extraction_method_groups/mammalian-sample-gdna) sample extraction protocols, which you can use for other sample types.

### **DNA fragmentation**

The DNA was sheared using the protocol forCovaris g-TUBE [fragmentation](https://community.nanoporetech.com/extraction_methods/covaris-g-tube), with the following modifications:

- The input was 2 μg of DNA in 50 μl.
- $\circ$  The DNA was fragmented in the g-TUBE at 11,000 rpm in 30 sec pulses. The resulting fragment length should be  $\sim$  6-7 kb.

Take forward 48 μl of your fragmented DNA into the next step.

# **DNA repair and end-prep**

~35 minutes

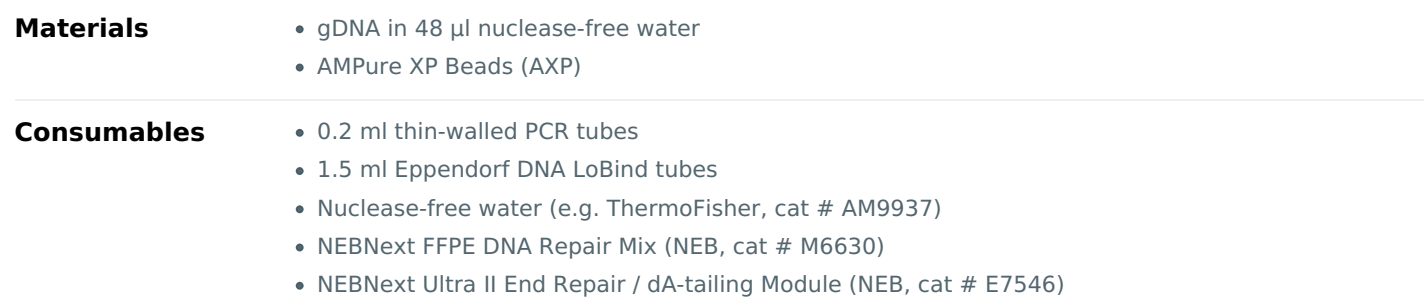

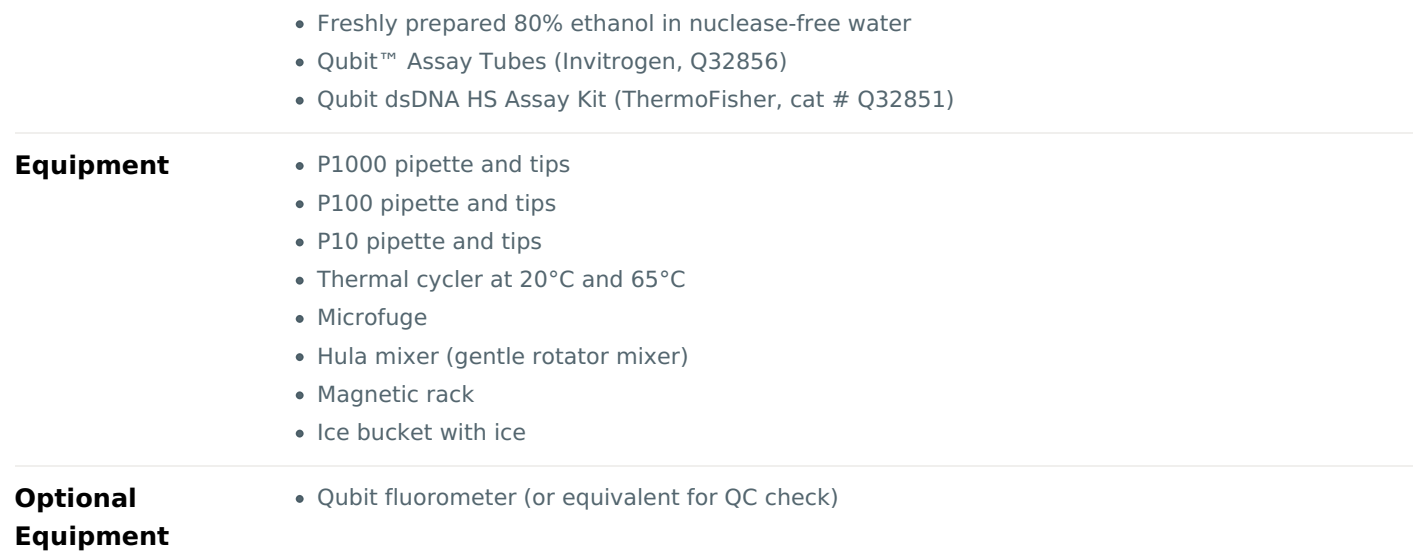

# 1 Prepare the NEBNext FFPE DNA Repair Mix and NEBNext Ultra II End Repair / dA-tailing Module reagents in **accordance with manufacturer's instructions, and place on ice.**

For optimal performance, NEB recommend the following:

- 1. Thaw all reagents on ice.
- 2. Flick and/or invert the reagent tubes to ensure they are well mixed. **Note:** Do not vortex the FFPE DNA Repair Mix or Ultra II End Prep Enzyme Mix.
- 3. Always spin down tubes before opening for the first time each day.
- 4. The Ultra II End Prep Buffer and FFPE DNA Repair Buffer may have a little precipitate. Allow the mixture to come to room temperature and pipette the buffer up and down several times to break up the precipitate, followed by vortexing the tube for 30 seconds to solubilise any precipitate. **Note:** It is important the buffers are mixed well by vortexing.
- 5. The FFPE DNA Repair Buffer may have a yellow tinge and is fine to use if yellow.

### **Prepare the DNA in nuclease-free water. 2**

- Transfer 2 μg of the fragmented DNA into a 1.5 ml Eppendorf DNA LoBind tube
- Adjust the volume to 48 μl with nuclease-free water
- Mix thoroughly by flicking the tube
- Spin down briefly in a microfuge

#### **In a 0.2 ml thin-walled PCR tube, mix the following: 3**

Between each addition, pipette mix 10-20 times.

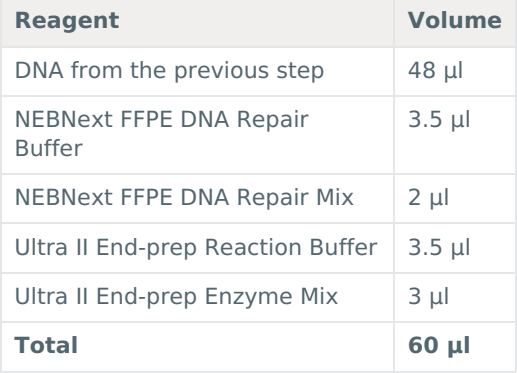

- **Ensure the components are thoroughly mixed by pipetting, and spin down. 4**
- **Using a thermal cycler, incubate at 20°C for 5 minutes and 65°C for 5 minutes. 5**

#### **IMPORTANT**

#### **AMPure XP bead clean-up**

It is recommended that the repaired/end-prepped DNA sample is subjected to the following clean-up with AMPure XP beads. This clean-up can be omitted for simplicity and to reduce library preparation time. However, it has been observed that omission of this clean-up can: reduce subsequent adapter ligation efficiency, increase the prevalence of chimeric reads, and lead to an increase in pores being unavailable for sequencing. If omitting the clean-up step, proceed to the next section.

- **Resuspend the AMPure XP Beads (AXP) by vortexing. 6**
- **Transfer the DNA sample to a clean 1.5 ml Eppendorf DNA LoBind tube. 7**
- 8 Add 60 µl of resuspended the AMPure XP Beads (AXP) to the end-prep reaction and mix by flicking the tube.
- **Incub[ate](https://www.nanoporetech.com/privacy-policy) on a Hula mixer (rotator mixer) for 5 minutes at room temperature. 9**
- **Prepare 500 μl of fresh 80% ethanol in nuclease-free water. 10**
- $11$  Spin down the sample and pellet on a magnet until supernatant is clear and colourless. Keep the tube on the **magnet, and pipette off the supernatant.**
- 12 Keep the tube on the magnet and wash the beads with 200 µl of freshly prepared 80% ethanol without disturbing **the pellet. Remove the ethanol using a pipette and discard.**
- **Repeat the previous step. 13**
- $14$  Spin down and place the tube back on the magnet. Pipette off any residual ethanol. Allow to dry for  $\sim$ 30 seconds, **but do not dry the pellet to the point of cracking.**
- 15 Remove the tube from the magnetic rack and resuspend the pellet in 61  $\mu$ l nuclease-free water. Incubate for 2 **minutes at room temperature.**
- 16 Pellet the beads on a magnet until the eluate is clear and colourless, for at least 1 minute.
- **Remove and retain 61 µl of eluate into a clean 1.5 ml Eppendorf DNA LoBind tube. 17**

Quantify 1 µl of eluted sample using a Qubit fluorometer.

#### **END OF STEP**

Take forward the repaired and end-prepped DNA into the adapter ligation step. However, at this point it is also **possible to store the sample at 4°C overnight.**

# **Adapter ligation and clean-up**

~30 minutes

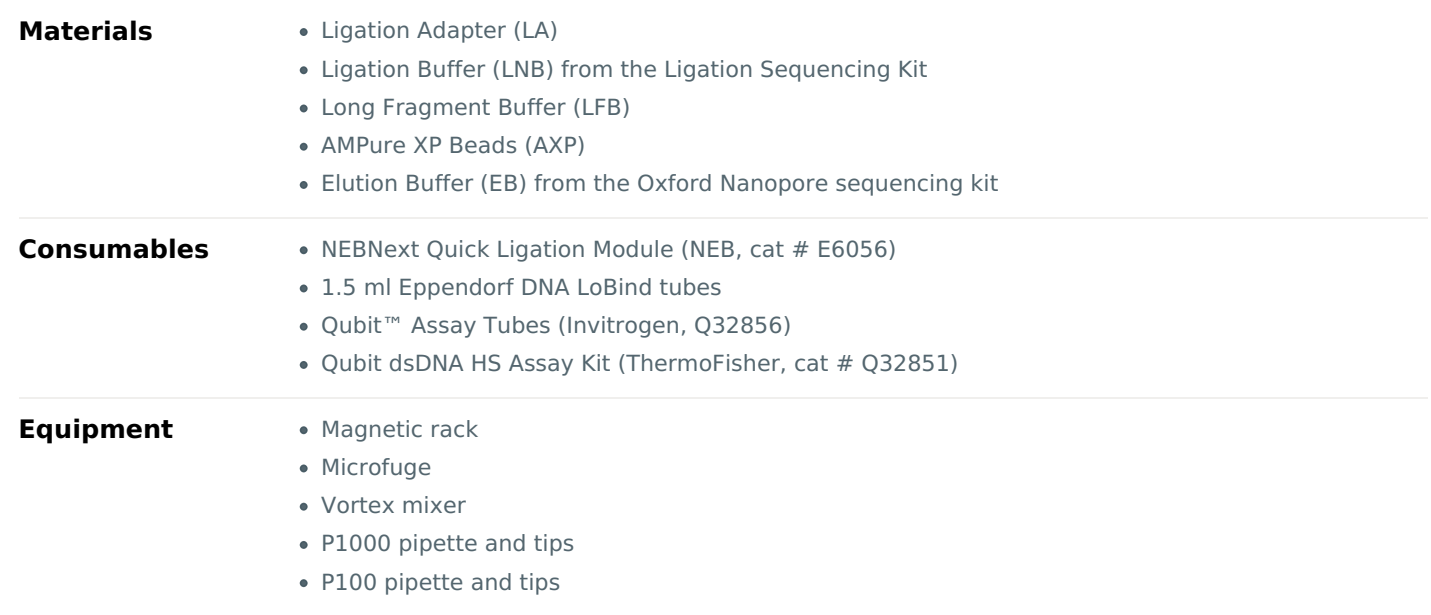

- P20 pipette and tips
- P10 pipette and tips
- Qubit fluorometer (or equivalent for QC check)

#### **IMPORTANT**

Although the recommended third-party ligase is supplied with its own buffer, the ligation efficiency of the Ligation **Adapter (LA) is higher when using the Ligation Buffer (LNB) supplied in the Ligation Sequencing Kit.**

- **Spin down the Ligation Adapter (LA) and Quick T4 Ligase, and place on ice. 1**
- 2 Thaw Ligation Buffer (LNB) at room temperature, spin down and mix by pipetting. Due to viscosity, vortexing this **buffer is ineffective. Place on ice immediately after thawing and mixing.**
- **Thaw the Elution Buffer (EB) at room temperature, mix by vortexing, spin down and place on ice. 3**
- 4 Thaw the Long Fragment Buffer (LFB) at room temperature, mix by vortexing, spin down and place on ice.

#### **In a 1.5 ml Eppendorf DNA LoBind tube, mix in the following order: 5**

Between each addition, pipette mix 10-20 times.

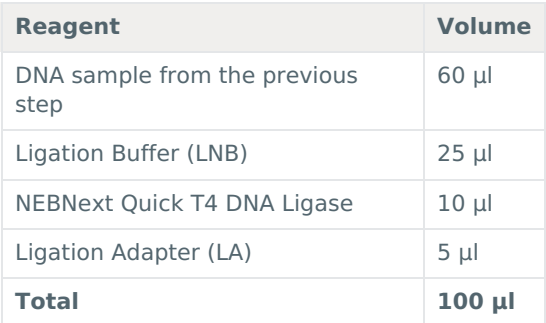

- **Ensure the components are thoroughly mixed by pipetting, and spin down. 6**
- **Incubate [the](https://www.nanoporetech.com/privacy-policy) reaction for 10 minutes at room temperature. 7**

# **IMPORTANT**

If you have omitted the AMPure purification step after DNA repair and end-prep, do not incubate the reaction for **longer than 10 minutes.**

- **Resuspend the AMPure XP Beads (AXP) by vortexing. 8**
- 9 Add 40 µl of resuspended AMPure XP Beads (AXP) to the reaction and mix by flicking the tube.
- **Incubate on a Hula mixer (rotator mixer) for 5 minutes at room temperature. 10**
- 11 Spin down the sample and pellet on a magnet. Keep the tube on the magnet, and pipette off the supernatant.
- 12 Wash the beads by adding 250 µl Long Fragment Buffer (LFB). Flick the beads to resuspend, spin down, then return the tube to the magnetic rack and allow the beads to pellet. Remove the supernatant using a pipette and discard.
- **Repeat the previous step. 13**
- 14 Spin down and place the tube back on the magnet. Pipette off any residual supernatant. Allow to dry for  $\sim$ 30 **seconds, but do not dry the pellet to the point of cracking.**
- 15 Remove the tube from the magnetic rack and resuspend the pellet in 15 µl Elution Buffer (EB). Spin down and incubate for 10 minutes at room temperature. For high molecular weight DNA, incubating at 37°C can improve the **recovery of long fragments.**
- 16 Pellet the beads on a magnet until the eluate is clear and colourless, for at least 1 minute.

### 17 Remove and retain 15 µl of eluate containing the DNA library into a clean 1.5 ml Eppendorf DNA LoBind tube.

Dispose of the pelleted beads

Quantify 1 µl of eluted sample using a Qubit fluorometer.

#### **IMPORTANT**

**We recommend loading 150 ng of the final prepared library onto the flow cell.**

The loading recommendation has been optimised for the sample preparation and sequencing output of this protocol. The loading quantity differs from the standard Kit 14 ligation protocols due to a higher input requirement in the adaptive sampling.

**Take forward 150 ng of the final prepared library in 12 µl of Elution Buffer (EB). 18**

# **END OF STEP**

The prepared library is used for loading into the flow cell. Store the library on ice until ready to load.

# **Library storage recommendations**

We recommend storing libraries in Eppendorf DNA LoBind tubes at**4°C for short term** storage or repeated use, for example, reloading flow cells between washes.

For single use and **long-term storage** of more than 3 months, we recommend storing libraries at**-80°C** in Eppendorf DNA LoBind tubes.

#### **IMPORTANT**

# **Sequencing and flow cell washes**

Sequence the sample for a total of 96 hours, with two flow cell washes.

After ~30 hours, or when the pore count drops to 40-50% of the initial number at the start of the experiment, pause the run and wash the flow cell using the Flow Cell [Wash](https://community.nanoporetech.com/docs/prepare/library_prep_protocols/flow-cell-wash-kit-exp-wsh004/) Kit. Load another 150 ng of library and sequence for another ~23 hours. After this, repeat the flow cell wash for the second time, load another 150 ng of library and sequence for the remaining  $\sim$ 43 hours.

**Note:** To avoid pore numbers falling too low before performing the flow cell wash, it may be necessary to pause the experiment overnight.

# **Priming and loading the SpotON flow cell**

 $~10$  minutes

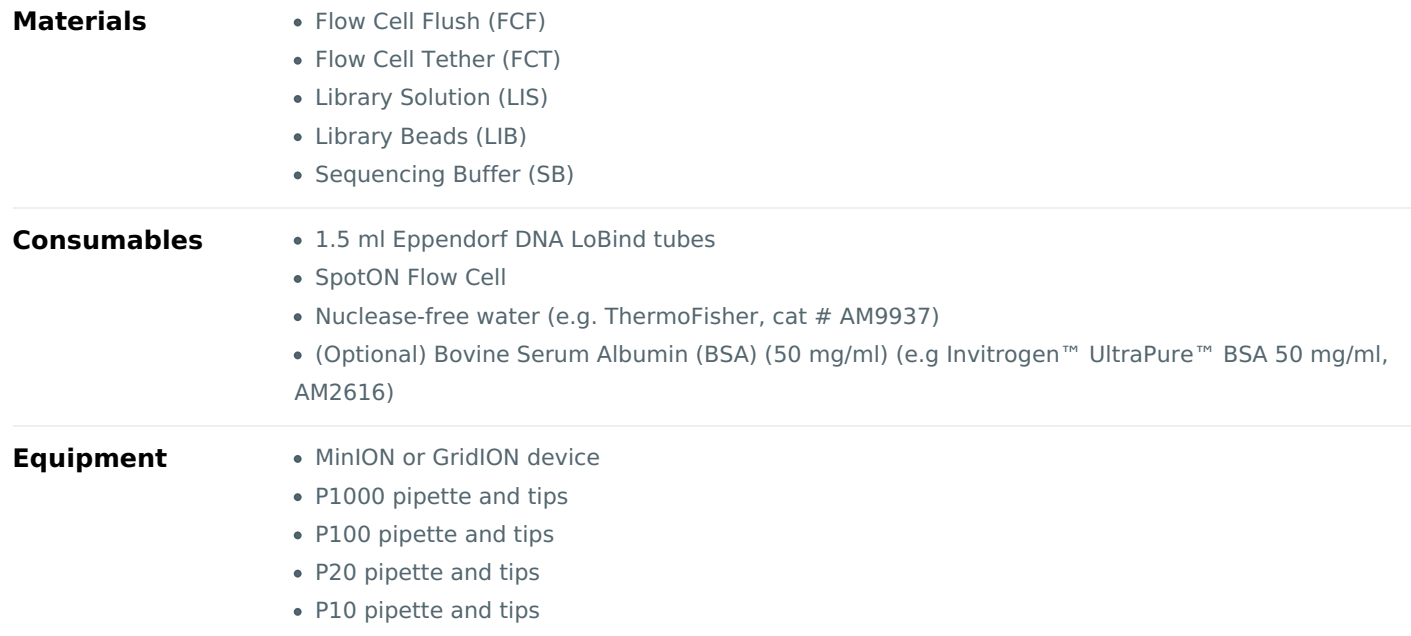

#### **TIP**

#### **IMPORTANT**

**Please note, this kit is only compatible with R10.4.1 flow cells (FLO-MIN114).**

#### **TIP**

### **Priming and loading a flow cell**

We recommend all new users watch the Priming and loading your flow cell video before your first run.

# **Using the Library Solution**

We recommend using the Library Beads (LIB) for loading your library onto the flow cell for most sequencing experiments. However, if you have previously used water to load your library, you must use Library Solution (LIS) instead of water. **Note:** Some customers have noticed that viscous libraries can be loaded more easily when not using Library Beads (LIB).

1 Thaw the Sequencing Buffer (SB), Library Beads (LIB) or Library Solution (LIS, if using), Flow Cell Tether (FCT) and **one tube of Flow Cell Flush (FCF) at room temperature. Mix by vortexing and spin down.**

### **IMPORTANT**

**For optimal sequencing performance and improved output on MinION R10.4.1 flow cells (FLO-MIN114), we** recommend adding Bovine Serum Albumin (BSA) to the flow cell priming mix at a final concentration of 0.2 mg/ml.

**Note:** We do not recommend using any other albumin type (e.g. recombinant human serum albumin).

2 To prepare the flow cell priming mix with BSA, add the following reagents directly to the tube of Flow Cell Flush **(FCF), and mix by inverting the tube and pipette mix at room temperature:**

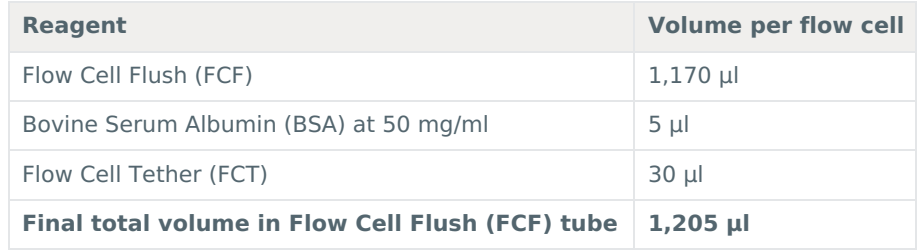

3 Open the MinION or GridION device lid and slide the flow cell under the clip. Press down firmly on the flow cell to **ensure correct thermal and electrical contact.**

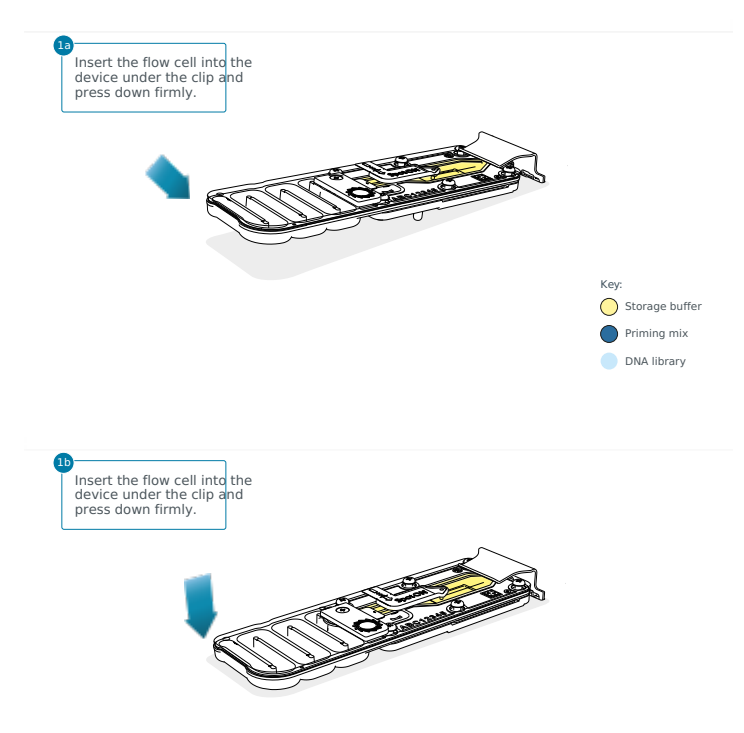

### Optional Action

Complete a flow cell check to assess the number of pores available before loading the library.

This step can be omitted if the flow cell has been checked previously.

See the flow cell check [instructions](https://community.nanoporetech.com/docs/prepare/library_prep_protocols/experiment-companion-minknow/v/v/flow-cell-check) in the MinKNOW protocol for more information.

### **Slide the flow cell priming port cover clockwise to open the priming port. 4**

#### **IMPORTANT**

Take care when drawing back buffer from the flow cell. Do not remove more than 20-30 µl, and make sure that the array of pores are covered by buffer at all times. Introducing air bubbles into the array can irreversibly damage **pores.**

- 5 After opening the priming port, check for a small air bubble under the cover. Draw back a small volume to remove **any bubbles:**
	- 1. Set a P1000 pipette to 200 µl
	- 2. Insert the tip into the priming port
	- 3. Turn the wheel until the dial shows 220-230 ul, to draw back 20-30 ul, or until you can see a small volume of buffer entering the pipette tip

**Note:** Visually check that there is continuous buffer from the priming port across the sensor array.

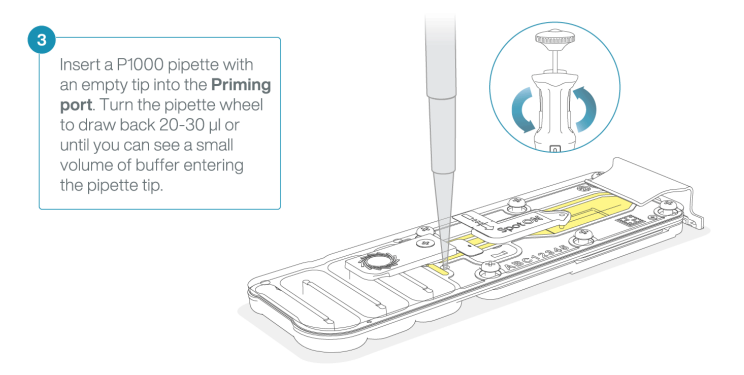

6 Load 800 µl of the priming mix into the flow cell via the priming port, avoiding the introduction of air bubbles. Wait **for 5 minutes. During this time, prepare the library for loading by following the steps below.**

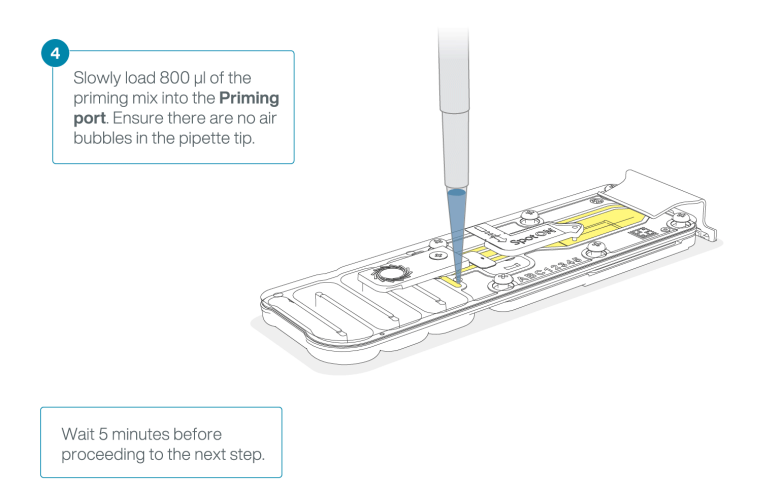

**Thoroughly mix the contents of the Library Beads (LIB) by pipetting. 7**

#### **IMPORTANT**

The Library Beads (LIB) tube contains a suspension of beads. These beads settle very quickly. It is vital that they **are mixed immediately before use.**

**In a new tube, prepare the library for loading as follows: 8**

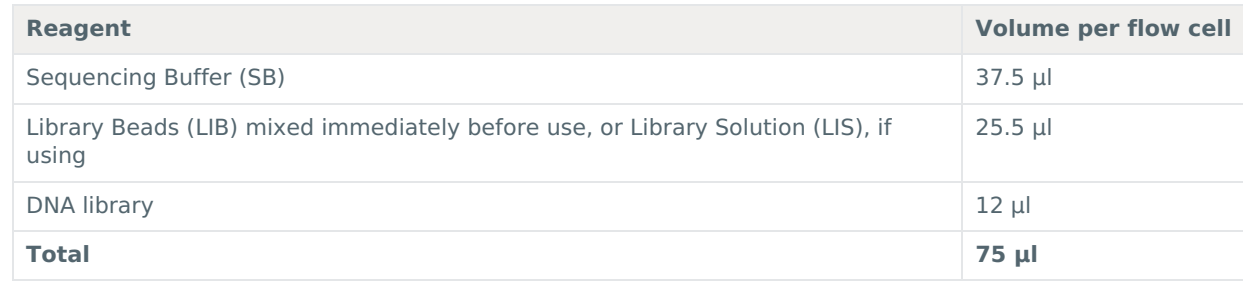

### **Complete the flow cell priming: 9**

- 1. Gently lift the SpotON sample port cover to make the SpotON sample port accessible.
- 2. Load **200 µl** of the priming mix into the flow cell priming port (**not** the SpotON sample port), avoiding the introduction of air bubbles.

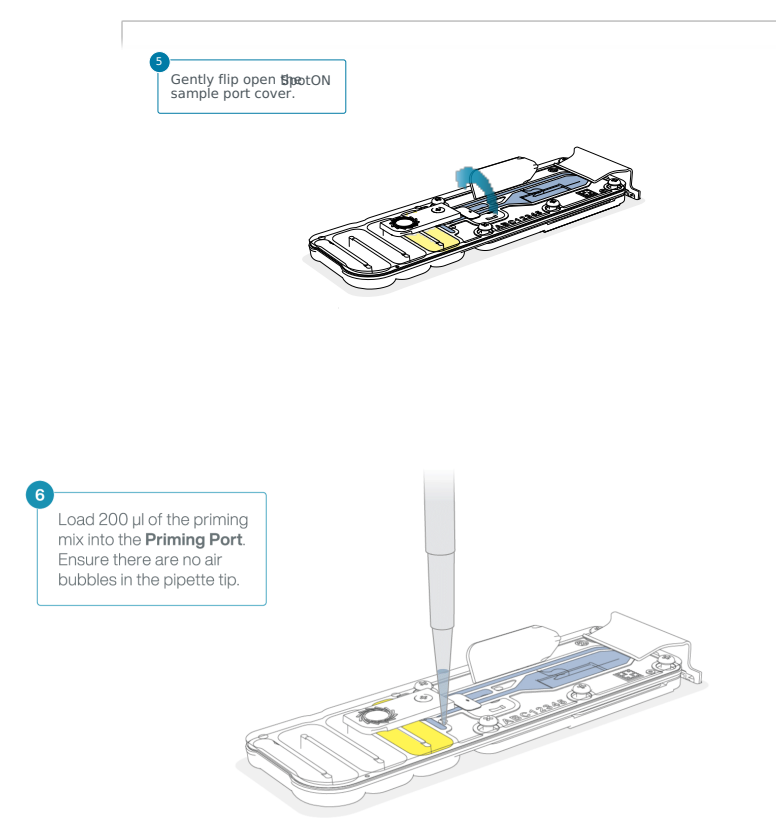

**Mix the prepared library gently by pipetting up and down just prior to loading. 10**

11 Add 75 µl of the prepared library to the flow cell via the SpotON sample port in a dropwise fashion. Ensure each **drop flows into the port before adding the next.**

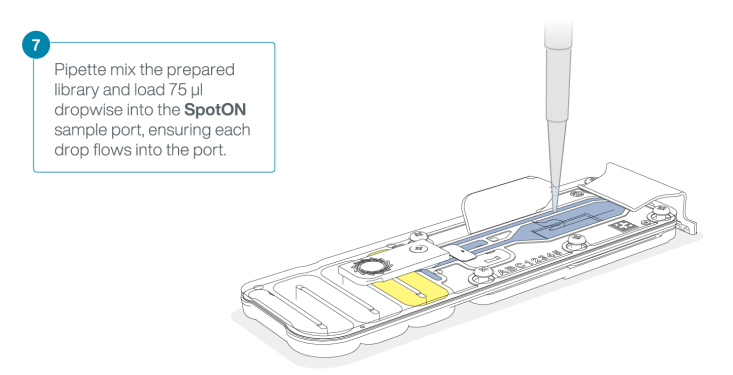

12 Gently replace the SpotON sample port cover, making sure the bung enters the SpotON port, close the priming port **and replace the MinION or GridION device lid.**

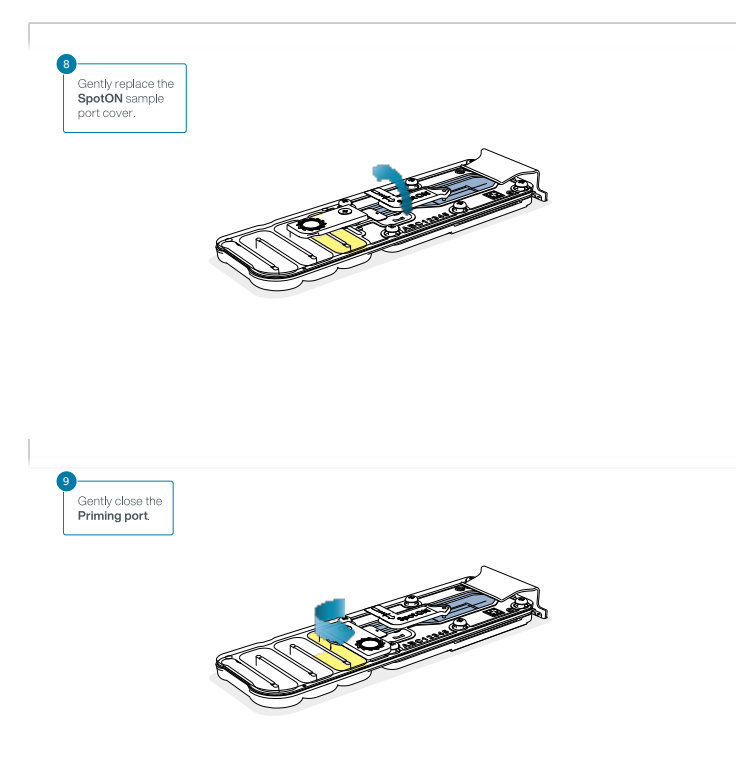

# **Data acquisition and basecalling**

# **Overview of nanopore data analysis**

For a full overview of nanopore data analysis, which includes options for basecalling and post-basecalling analysis, please refer to the Data [Analysis](https://community.nanoporetech.com/technical_documents/data-analysis/) document.

#### **How to start sequencing**

The sequencing device control and data acquisition are carried out by the MinKNOW software. It is assumed you have already installed MinKNOW on your computer. Further instructions for setting up your sequencing run can be found in the [MinKNOW](https://community.nanoporetech.com/protocols/experiment-companion-minknow/) protocol.

Basecalling will be carried out post-sequencing in the Downstream analysis section of the protocol.

- 1 Open the MinKNOW software using the desktop shortcut and log into the MinKNOW software using your Community **credentials.**
- **Select your connected device. 2**

### **Sequencing set-up 3**

Select **Start sequencing**.

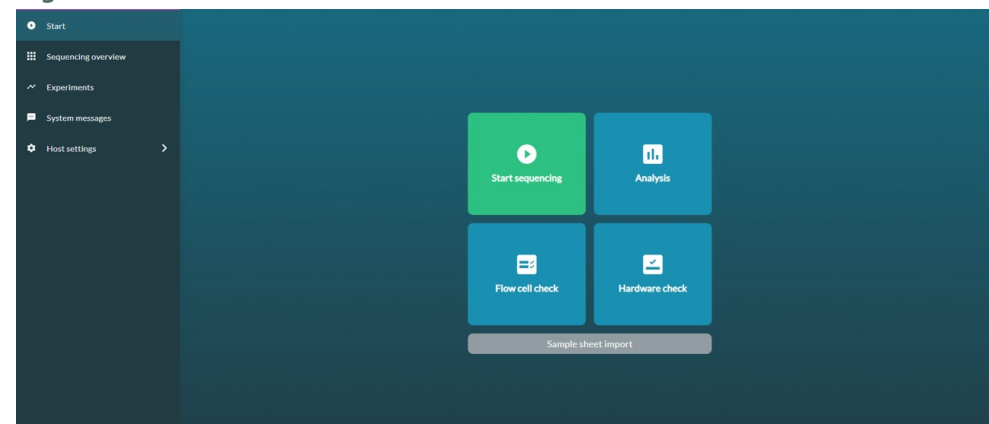

#### **Select positions 4**

Enter your **Experiment name** and **sample ID** as prompted.

### **Kit selection 5**

The kit selection tab will provide a dropdown of available kits. Check the SQK-LSK114 kit.

#### **Run options 6**

The run options tab provides variables for run time and starting voltage. Leave these at the default values.

Under **Adaptive sampling**, check **Enrich or deplete sequences**.

In the expanded menu, upload reference FASTA file and the .bed file.

### **Basecalling 7**

In the analysis tab check **Basecalling OFF**.

**Note:** Data basecalling will be carried out post-sequencing in the Downstream analysis section of the protocol.

#### **Output 8**

Select where you would like to save the data.

#### **Review 9**

Review your sequencing set-up and click**Start**.

# **Downstream analysis**

1 Ensure you have installed the latest version of Guppy. To perform basecalling and methylation calling using Remora, **open a terminal and enter the following commands:**

guppy basecaller \ -i {input\_fast5s} -s {output\_folder} \ -c dna\_r10.4.1\_e8.2\_400bps\_modbases\_5mc\_cg\_hac.cfg \ --align\_ref {reference\_fasta} \ --device auto \ --compress\_fastq --bam\_out --recursive \ --num\_callers 5 --cpu\_threads\_per\_caller 4

#### **Concatenate all BAM files output by Guppy into one: 2**

```
samtools cat {output_folder}/pass/*bam | \
samtools sort -@ 8 -o {out bam} -
```
#### **Index the merged BAM file: 3**

samtools index -@ 8 {out\_bam}

This will create a single sorted and indexed BAM file ({out\_bam}) that contains canonical bases as well as per-read modifications and can be loaded into IGV. To visualise the per-read modification calls in IGV, load the BAM file and set "colour reads as" to "modifications".

This BAM file can be used to check the on-target coverage achieved during the Reduced Representation Methylation Sequencing (RRMS) run:

mosdepth -x -t 8 -n -b {target bed} {prefix} {out bam}

#### **To create strand-specific and strand-aggregated methylation frequencies for all genomic positions (CpGs), run: 4**

modbam2bed -m 5mC -e --cpg -t 8 \ --aggregate --prefix {prefix} \ {reference\_fasta} \  $\{out\_bam\} > \{out\_mod\_bed\}$ 

This will create two BEDMETHYL files: one will report methylation frequencies per genomic position and per strand, the second file will include the prefix specified and will report methylation frequencies by aggregating calls from the forward and reverse strand. The tool can be found in the following repository: <https://github.com/epi2me-labs/modbam2bed>

5 Filter reference CpG positions without canonical or modified calls (e.g. deletions from the reference) and genomic **positions without calls from both strands:**

cat {prefix}\_cpg.acc.bed | csvtk filter2 -H -t \  $-f$  '\$11 != "nan" && \$6 != "+" && \$6 != "-"' > {out mod bed agg filt}

#### **Convert the BEDMETHYL file to a TSV file that is compatible with the DMR tool DSS: 6**

awk -v OFS='\t' 'BEGIN{print "chr","pos","N","X"}{print \$1,\$2,(\$12+\$13),\$13}' {out\_mod\_bed\_agg\_filt} > {out\_mod\_bed\_agg\_filt\_DSS}

7 Convert [the](https://www.nanoporetech.com/privacy-policy) BEDMETHYL file to a BEDGRAPH file that will be used for obtaining the BIGWIG format useful for IGV **visualisation:**

awk -v OFS='\t' '{print \$1,\$2,\$3,\$11}' {out mod bed agg filt} | \ sort -k1,1 -k2,2n > {out\_mod\_bed\_agg\_filt\_bedgraph} bedGraphToBigWig {out\_mod\_bed\_agg\_filt\_bedgraph} {reference\_chrSize} {out\_mod\_bed\_agg\_filt\_bigwig}

#### **Repeat the above steps for all your samples. 8**

For detection of differentially methylated regions use DSS as described here: <https://bioconductor.org/packages/release/bioc/vignettes/DSS/inst/doc/DSS.html>

#### **Benchmarking results**

For information about benchmarking the performance of RRMS, please see ourRRMS [performance](https://community.nanoporetech.com/attachments/7600/download) document.

# **Ending the experiment**

**Materials** • Flow Cell Wash Kit (EXP-WSH004)

1 After your sequencing experiment is complete, if you would like to reuse the flow cell, please follow the Wash Kit **instructions and store the washed flow cell at 2-8°C, OR**

The Flow Cell Wash Kit [protocol](https://community.nanoporetech.com/protocols/flow-cell-wash-kit-exp-wsh004) is available on the Nanopore Community.

#### **TIP**

We recommend you to wash the flow cell as soon as possible after you stop the run. However, if this is not **possible, leave the flow cell on the device and wash it the next day.**

**Follow the returns procedure to flush out the flow cell ready to send back to Oxford Nanopore. 2**

Instructions for returning flow cells can be foun[dhere](https://community.nanoporetech.com/info_sheets/device-flow-cell-returns/).

All flow cells must be flushed with deionised water before returning the product.

#### **IMPORTANT**

**If you encounter issues or have questions about your sequencing experiment, please refer to the Troubleshooting Guide that can be found in the online version of this protocol.**

# **Issues during DNA/RNA extraction and library preparation**

**Below is a list of the most commonly encountered issues, with some suggested causes and solutions.**

We also have an FAQ section available on theNanopore [Community](https://community.nanoporetech.com/support) Support section.

If you have tried our suggested solutions and the issue still persists, please contact Technical Support via email [\(support@nanoporetech.com](mailto:support@nanoporetech.com)) or via LiveChat in the Nanopore [Community](https://community.nanoporetech.com/support).

# **Low sample quality**

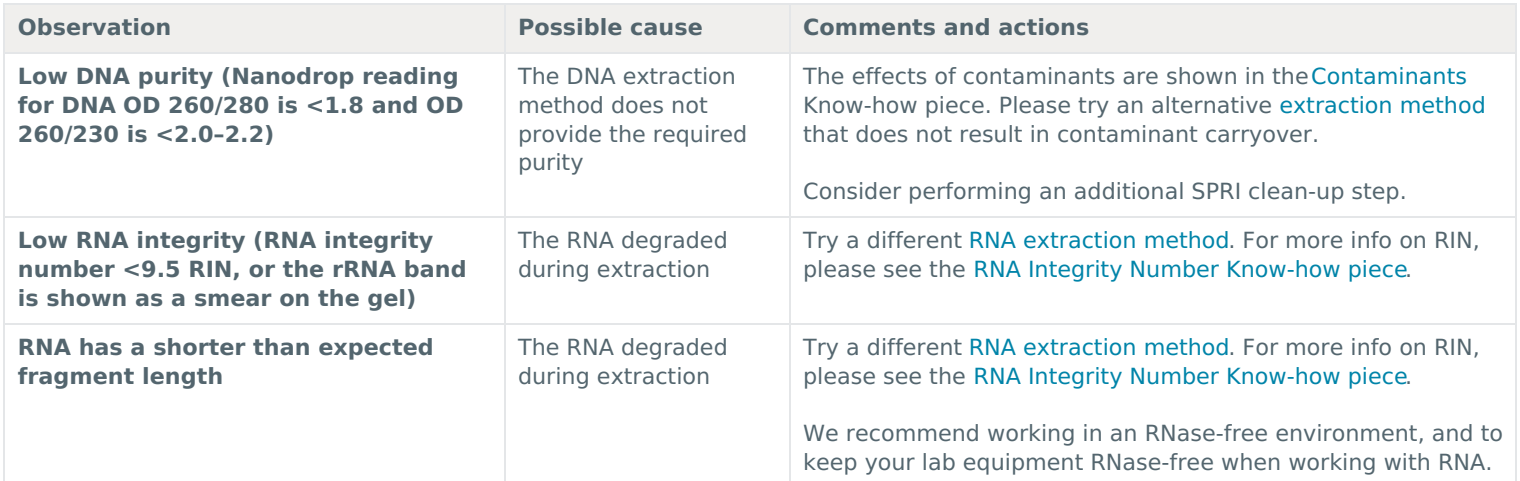

# **Low DNA recovery after AMPure bead clean-up**

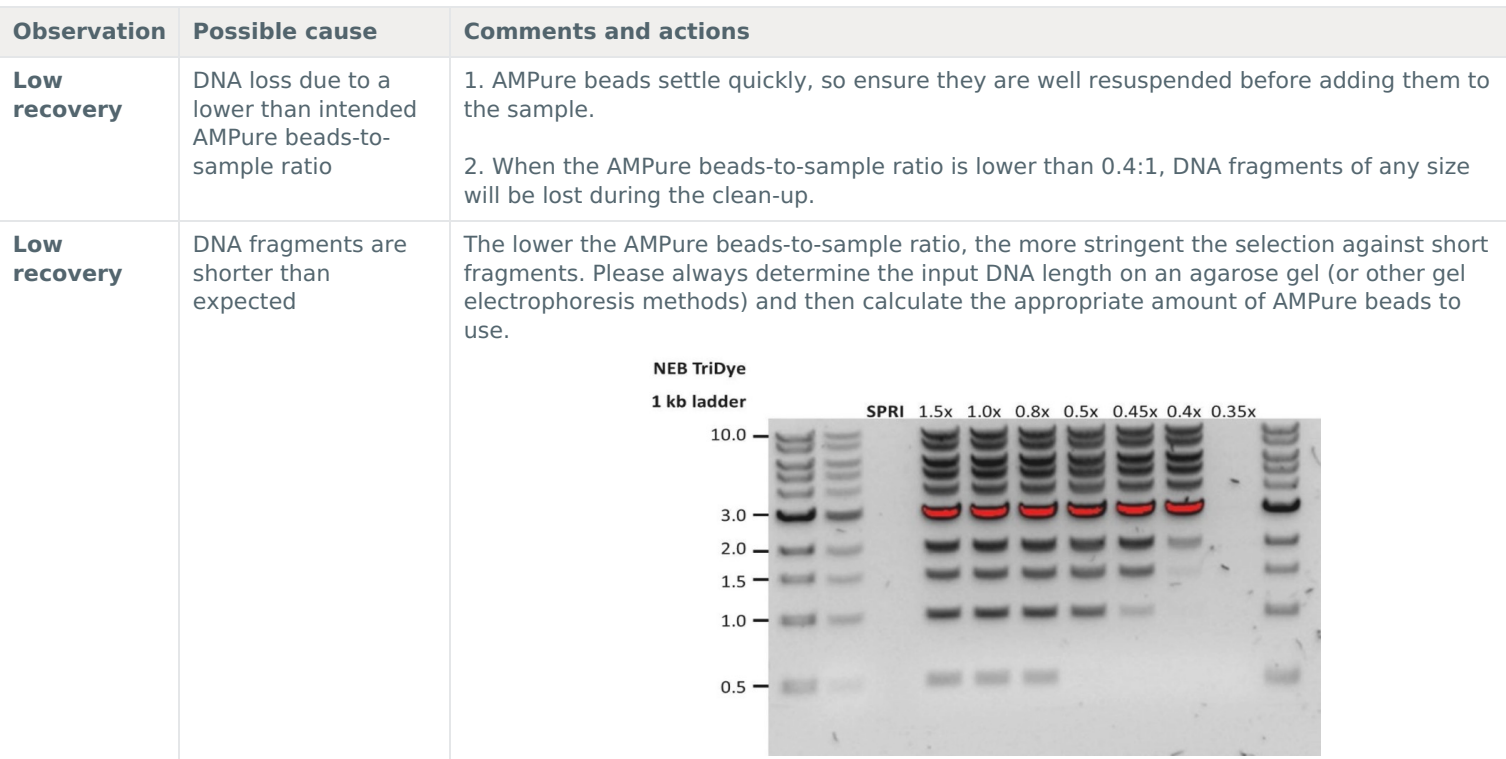

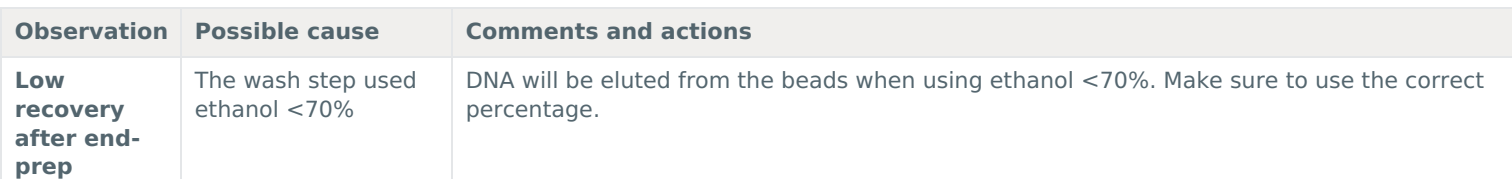

# **Issues during the sequencing run**

# **Below is a list of the most commonly encountered issues, with some suggested causes and solutions.**

We also have an FAQ section available on theNanopore [Community](https://community.nanoporetech.com/support) Support section.

If you have tried our suggested solutions and the issue still persists, please contact Technical Support via email [\(support@nanoporetech.com](mailto:support@nanoporetech.com)) or via LiveChat in the Nanopore [Community](https://community.nanoporetech.com/support).

# **Fewer pores at the start of sequencing than after Flow Cell Check**

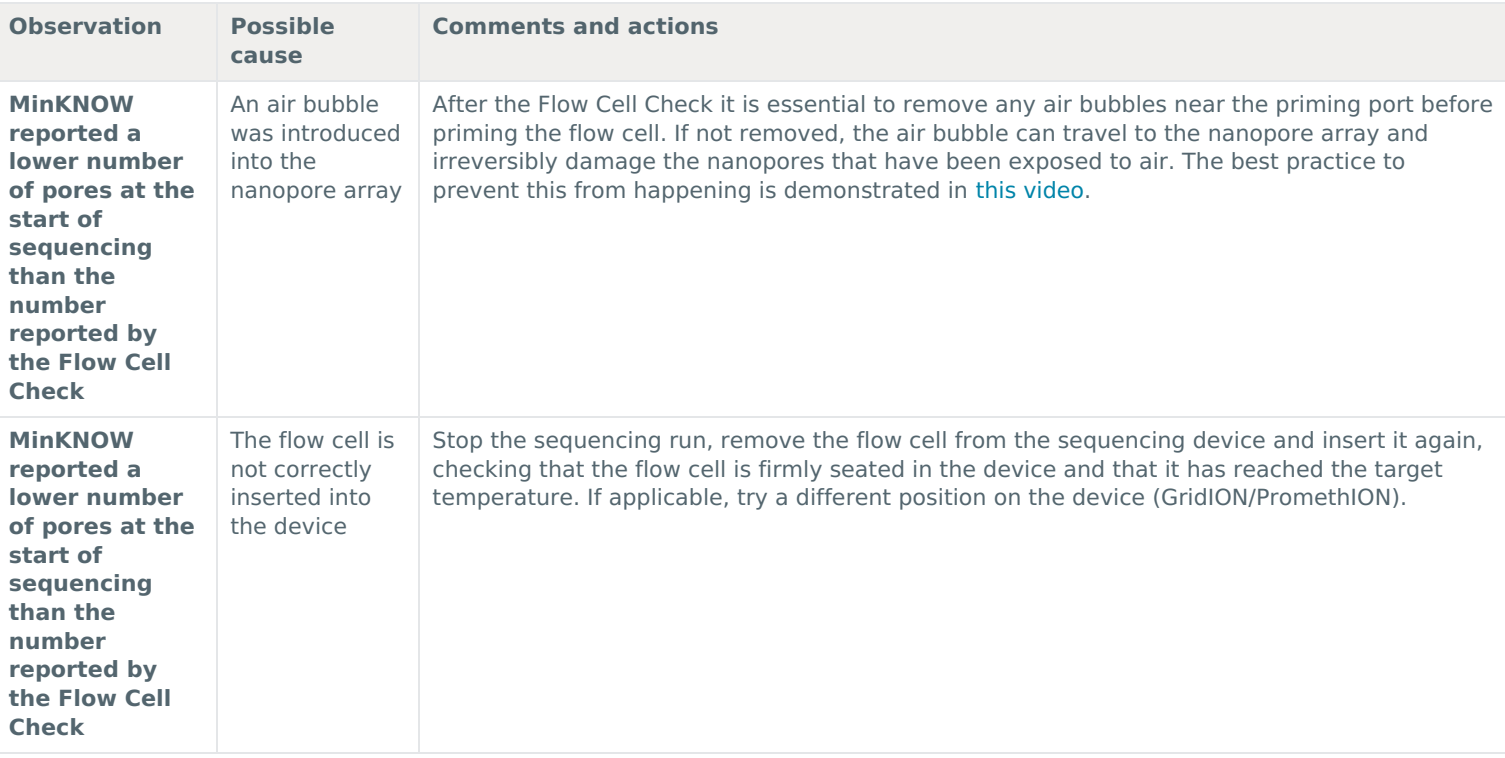

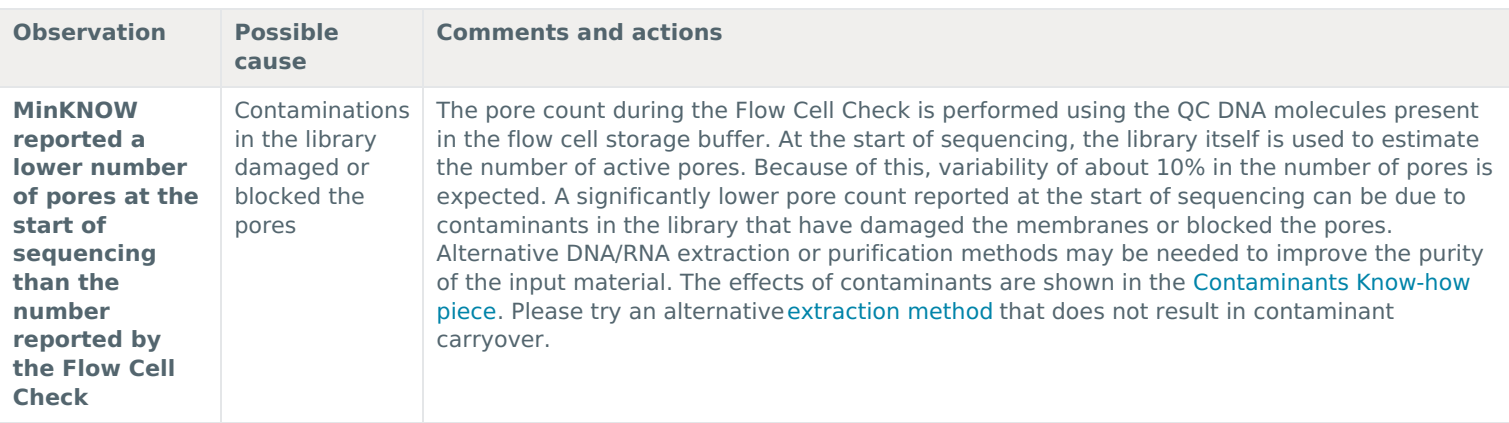

# **MinKNOW script failed**

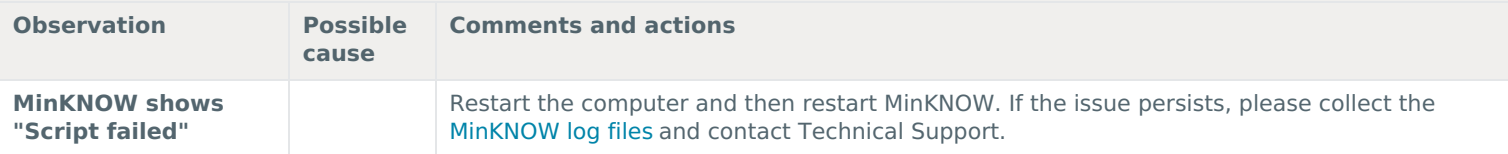

# **Pore occupancy below 40%**

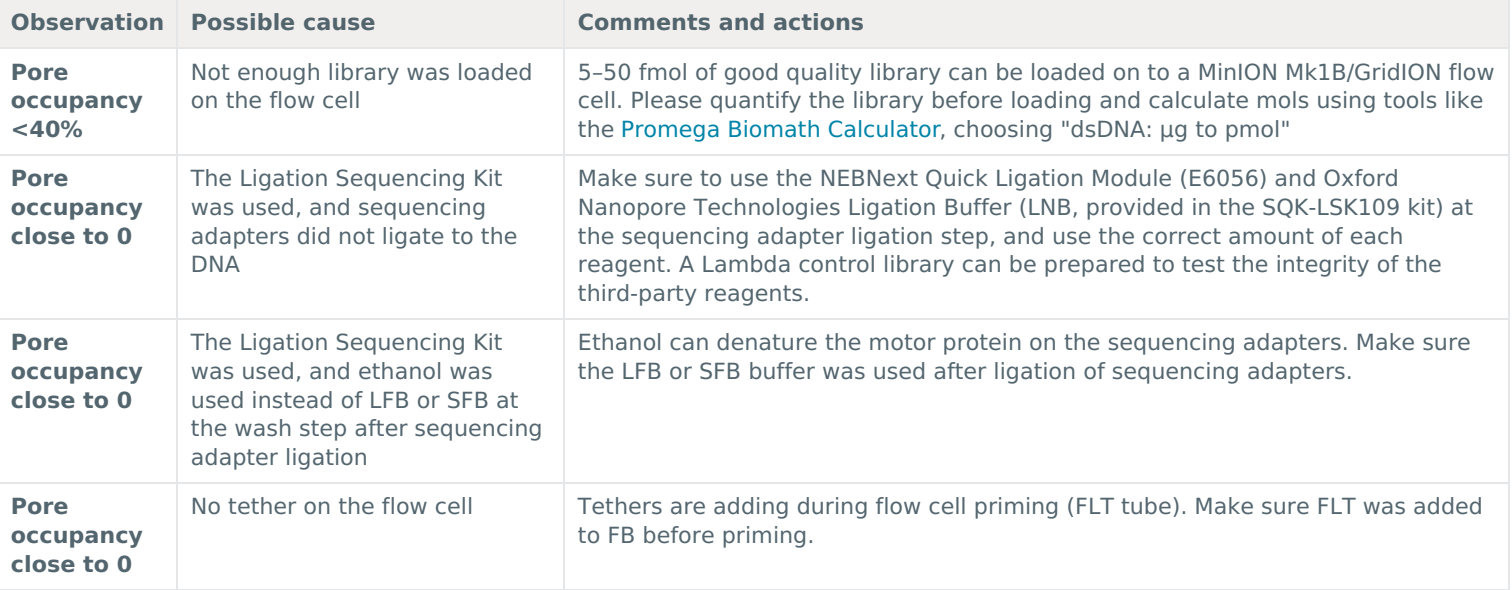

# **Shorter than expected read length**

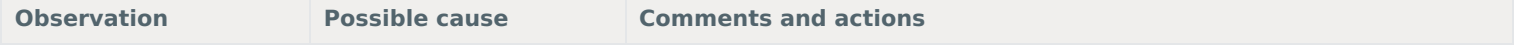

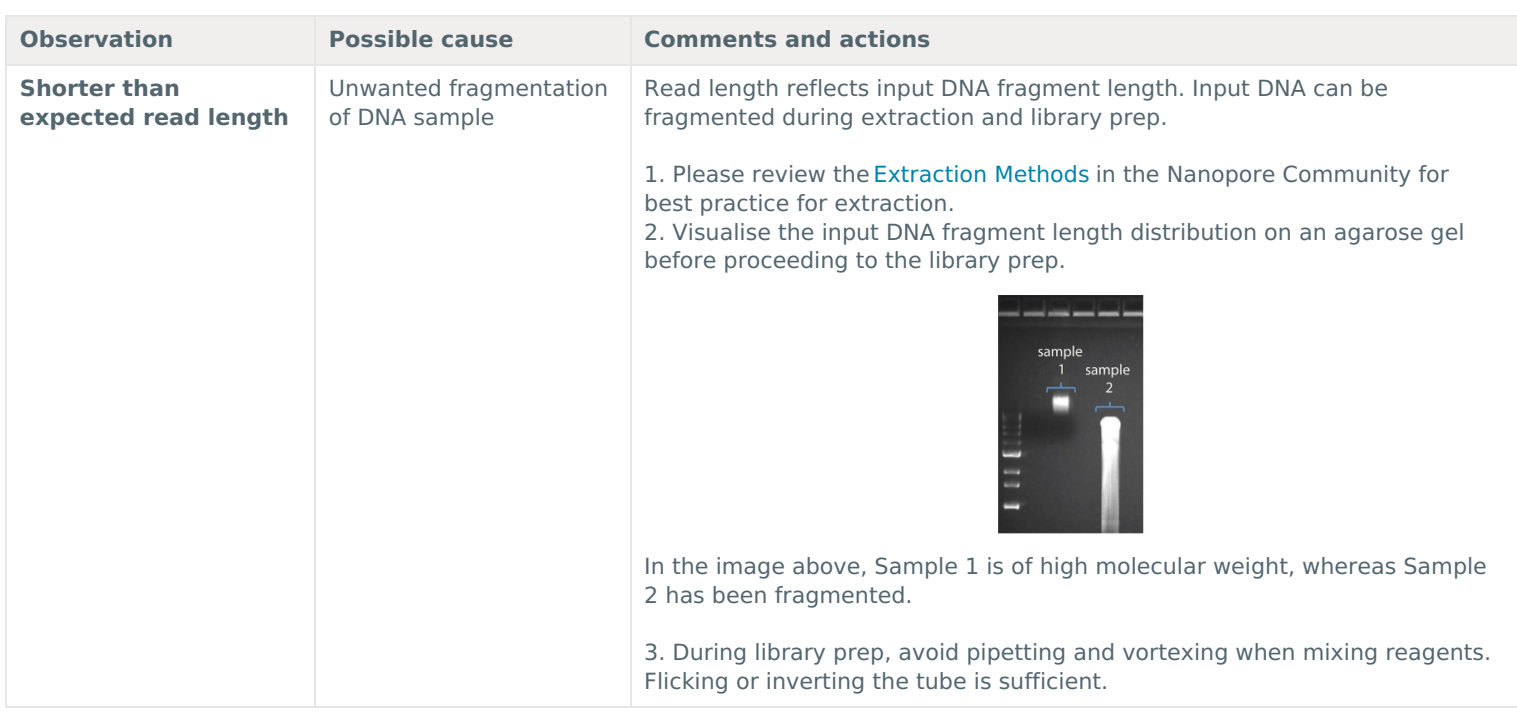

# **Large proportion of recovering pores**

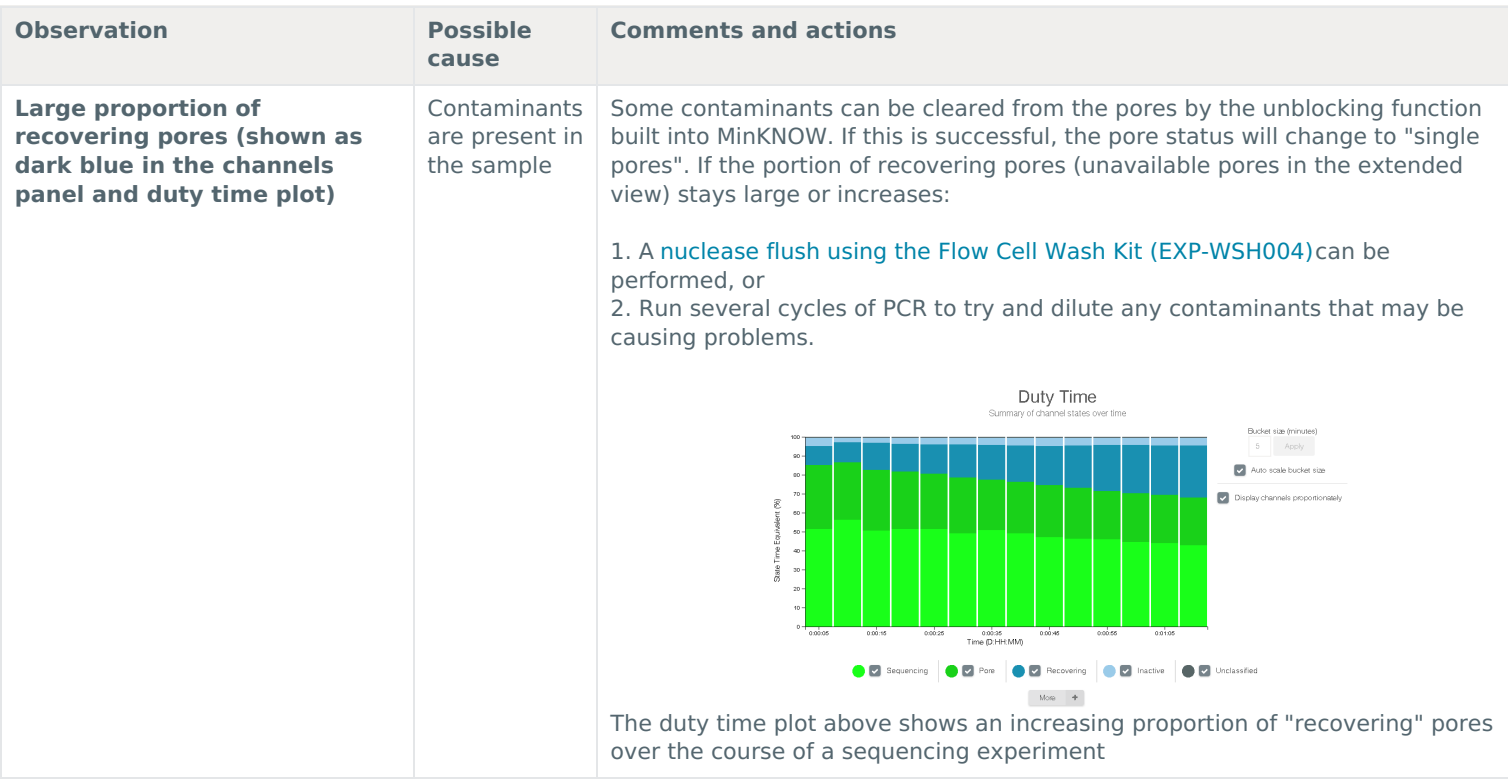

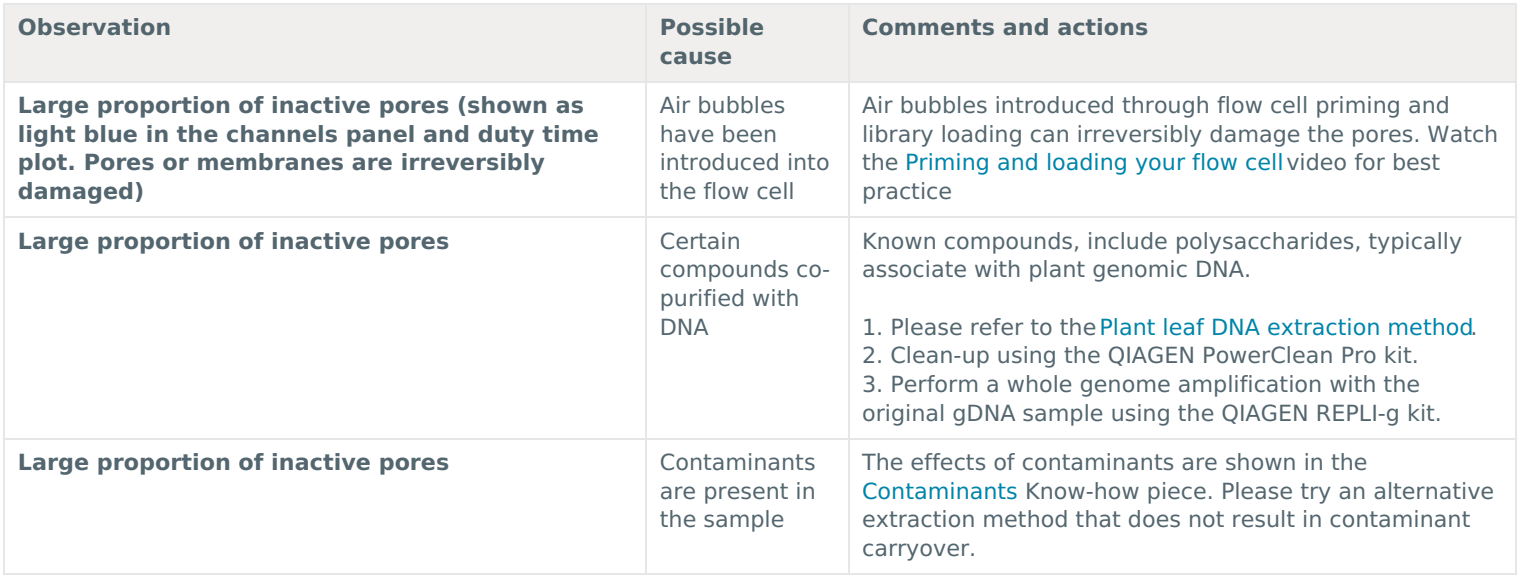

# **Reduction in sequencing speed and q-score later into the run**

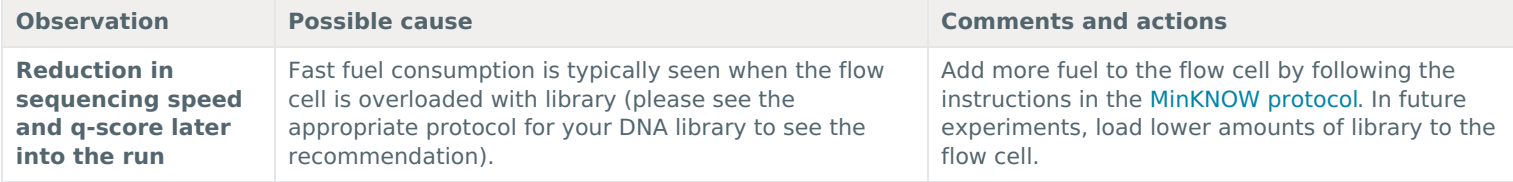

# **Temperature fluctuation**

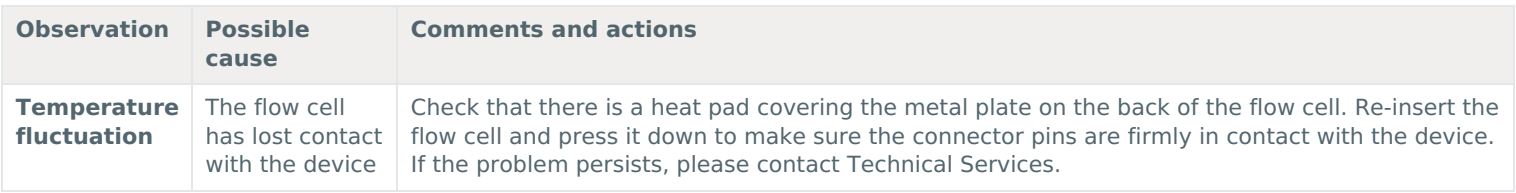

# **Failed to reach target temperature**

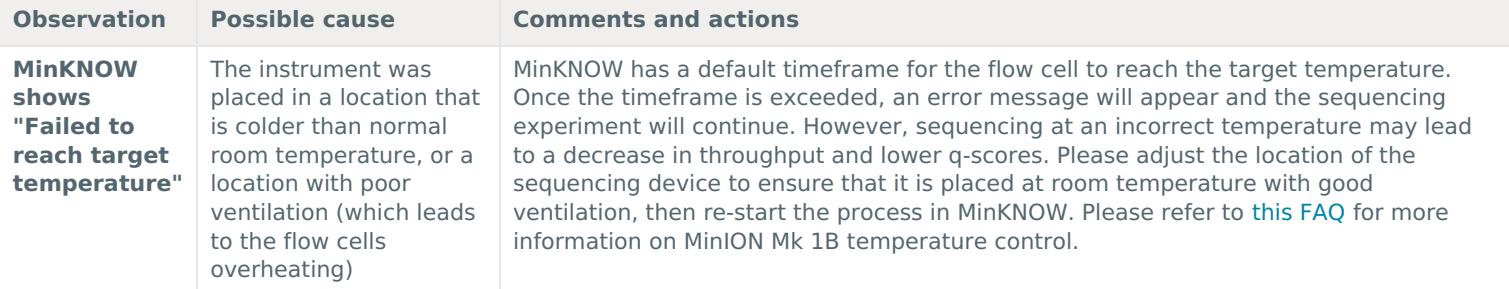

# **Guppy – no input .fast5 was found or basecalled**

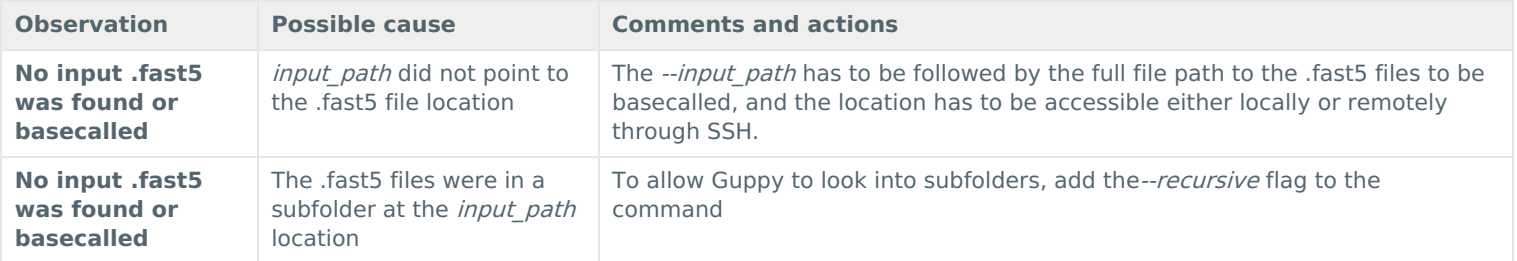

# **Guppy – no Pass or Fail folders were generated after basecalling**

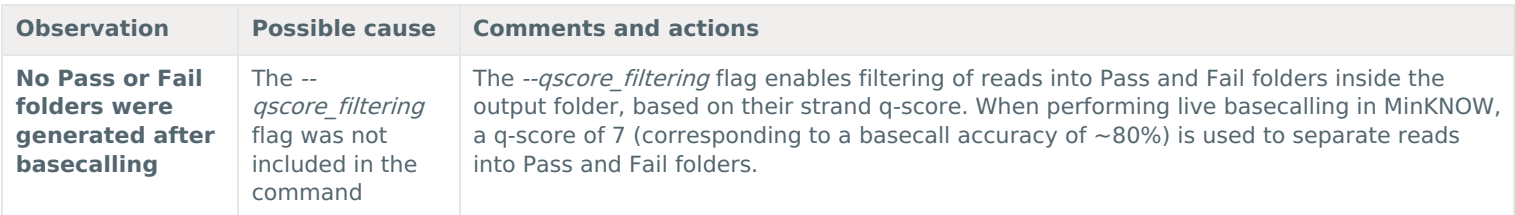

# **Guppy – unusually slow processing on a GPU computer**

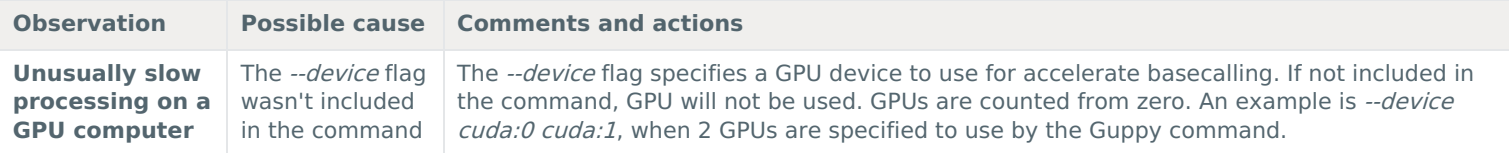

# **MinIT – the MinKNOW interface is not shown in the web browser**

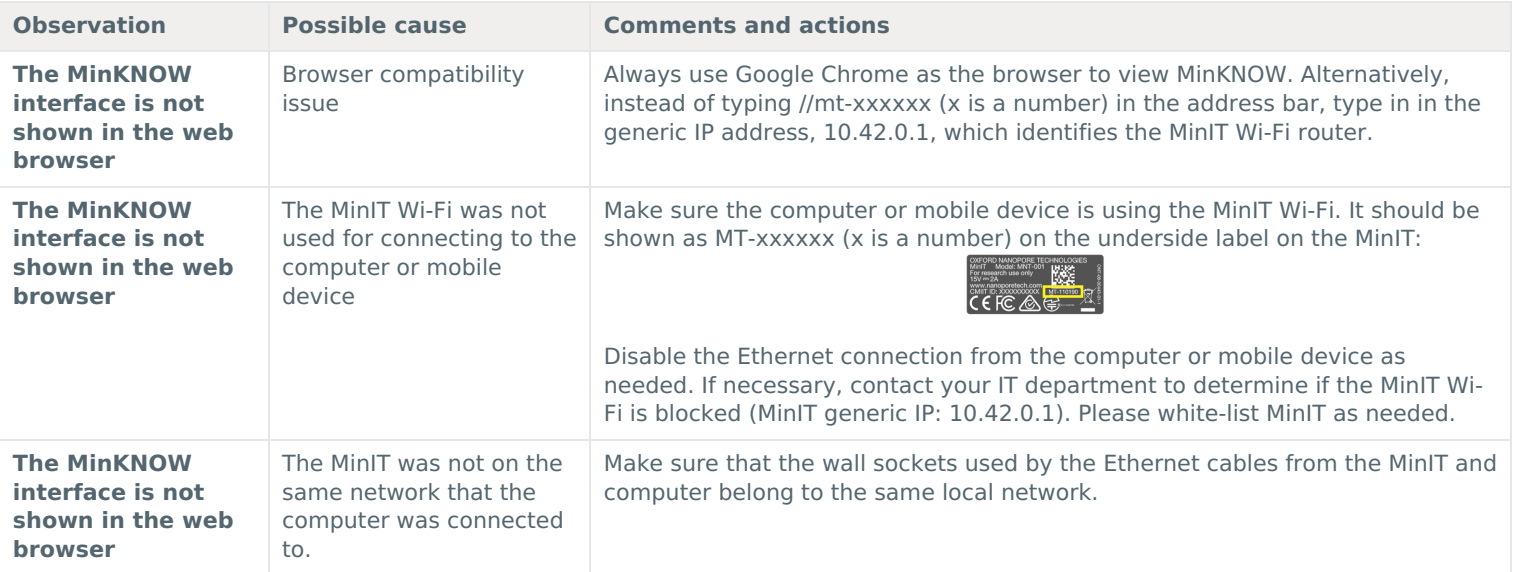

# **MinIT – the MinIT software cannot be updated**

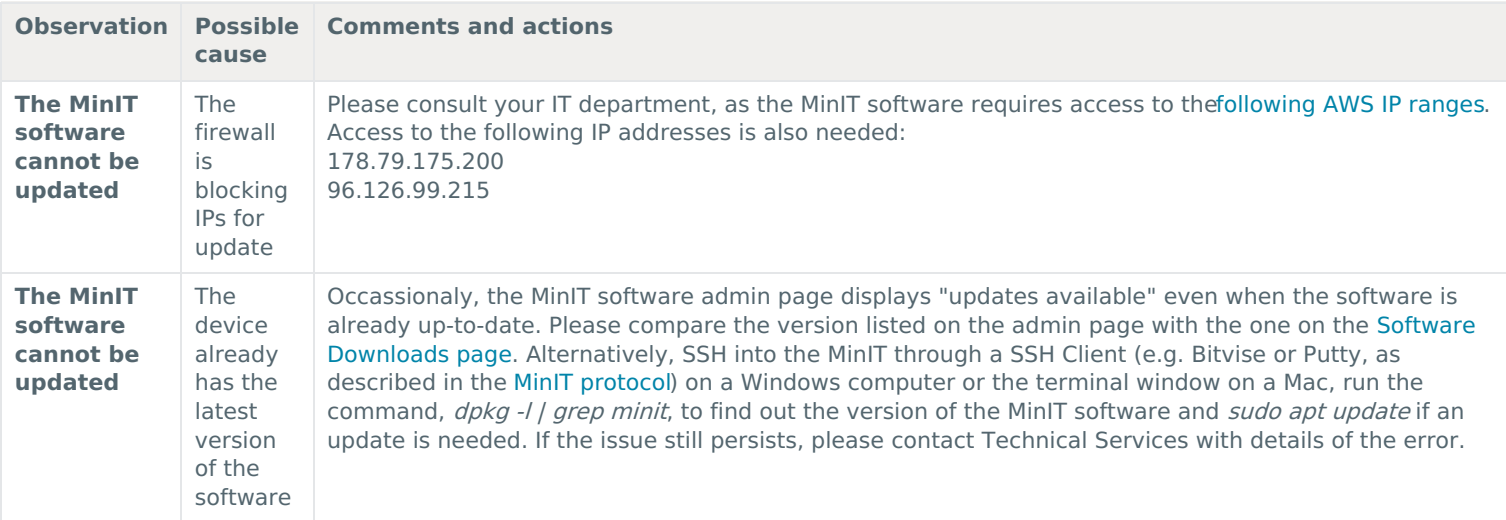